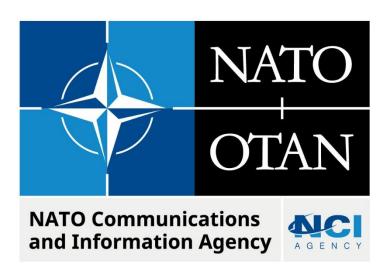

# MISSION WITHOUT LEGS ERROR (CORSOM/ADAMS)

Last updated: 09 December 2022

Applies to: LOGFAS 7.0.0., 7.1.0., 7.2.0., 8.0.0

## NATO UNCLASSIFIED

## Table of contents

| 1. | General                 | 3 |
|----|-------------------------|---|
| 2. | Symptoms                | 3 |
|    | Cause                   |   |
| 4  | Resolution / workaround | 4 |

| Document cha | cument change log |             |              |  |  |
|--------------|-------------------|-------------|--------------|--|--|
| Version      | Comments          | Date        | Author       |  |  |
| 1.0          | Initial version   | 08 DEC 2022 | Andras Amann |  |  |
|              |                   |             |              |  |  |

## **Mission Without Legs Error**

### 1. GENERAL

There is an error preventing the open/reload of a DDP in CORSOM and ADAMS if a mission does not have any leg.

#### 2. SYMPTOMS

When opening/reloading the DDP in CORSOM, the error "Mission has no legs" appears. By clicking the Close button, the DDP is opened but the error message keeps coming back every time when the DDP is reloaded:

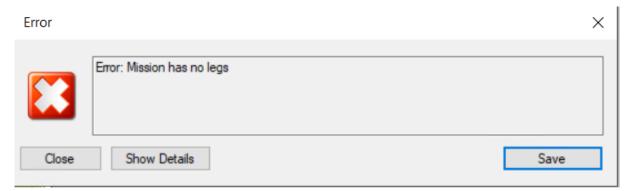

When opening/reload same DDP in ADAMS a different error opens, caused by the same issue:

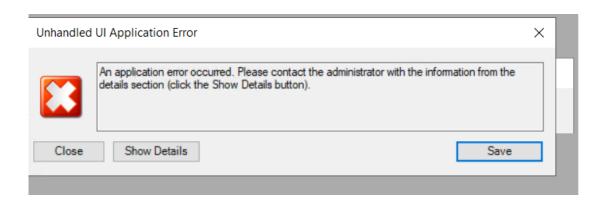

### 3. CAUSE

The "Mission has no legs" error is caused after deleting the Arrival Location for a single legged mission in CORSOM using the "Delete Arrival Location" context menu option from the Mission itinerary tab.

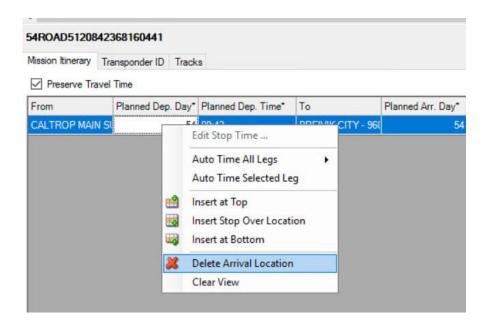

## 4. RESOLUTION / WORKAROUND

An workaround is available in EVE Mission-Centric-View (MV), where missions without legs are displayed and can be amended (enter Origin and Destination or simply delete mission). As a result the DDP works again in CORSOM/ADAMS.

Steps to apply after opening DDP in EVE in MV view,:

| Action                                                                                             | Expected Result                                                                                  |  |
|----------------------------------------------------------------------------------------------------|--------------------------------------------------------------------------------------------------|--|
| Click "Reset Criteria" button in Main Menu bar, filters part                                       | Filters cleared except Departure and Arrivals Check boxes                                        |  |
| Make sure "All Asset" tree header is selected                                                      | All Asset Type considered as filter criteria                                                     |  |
| Untick Display "Departure" and "Arrivals" checkboxes:                                              | Departure and Arrivals Check boxes are un-ticked                                                 |  |
| Click "Show Movement" button:                                                                      | All missions are listed                                                                          |  |
| Click on the "Location" column header:                                                             | Mission without Origin and Destination (with the Asset Type) is listed as the first mission      |  |
| Amend the mission as desired: delete, or add Origin and Destination locations to the leg, save EVE | Mission amended accordingly, DDP saved in EVE                                                    |  |
| Reopen the DDP in CORSOM and ADAMS                                                                 | DDP reopened, no error message, if Origin and Destination locations added, the mission is listed |  |